### Jackson County Board of Equalization 2022 Formal Appeal Request 816-881-3309

#### Welcome

The Board of Equalization will be converting to an electronic filing system. This will be the preferred method for filing appeals. All formal appeal requests must be made online through Jackson County's Parcel Viewer website.

### An email address is required to file an appeal.

Step by step instructions follow below:

Following a proper submission, an email will be sent to confirm your submission and will contain your Appeal Case Number. Email will be the primary means of notifying taxpayers regarding their Formal Appeal results.

To ensure that your supporting documentation is received by the Board and attached to your Appeal Case Number, please upload your supporting documentation with this online submission.

For the best results please include as much as possible of the following in your supporting documentation:

- Appraisals by Certified Appraiser (not real estate agents' opinion)
- Settlement Statement
- Sales Contracts
- Comparable sales of homes close in proximity
- Written estimates or cost for any improvements made or needed
- Current photos of condition relevant to valuation (both of interior and exterior)
- Rent Rolls and Leases (for last three years)
- Income and Expense Statements (for last three years)
- Depreciation Schedules (for last three years)

You will need to visit the following website to submit a formal appeal for your property.

https://jcgis.jacksongov.org/apps/parcelviewer/WebMap1.aspx

Once you are on the site click the "I Agree" button as shown below

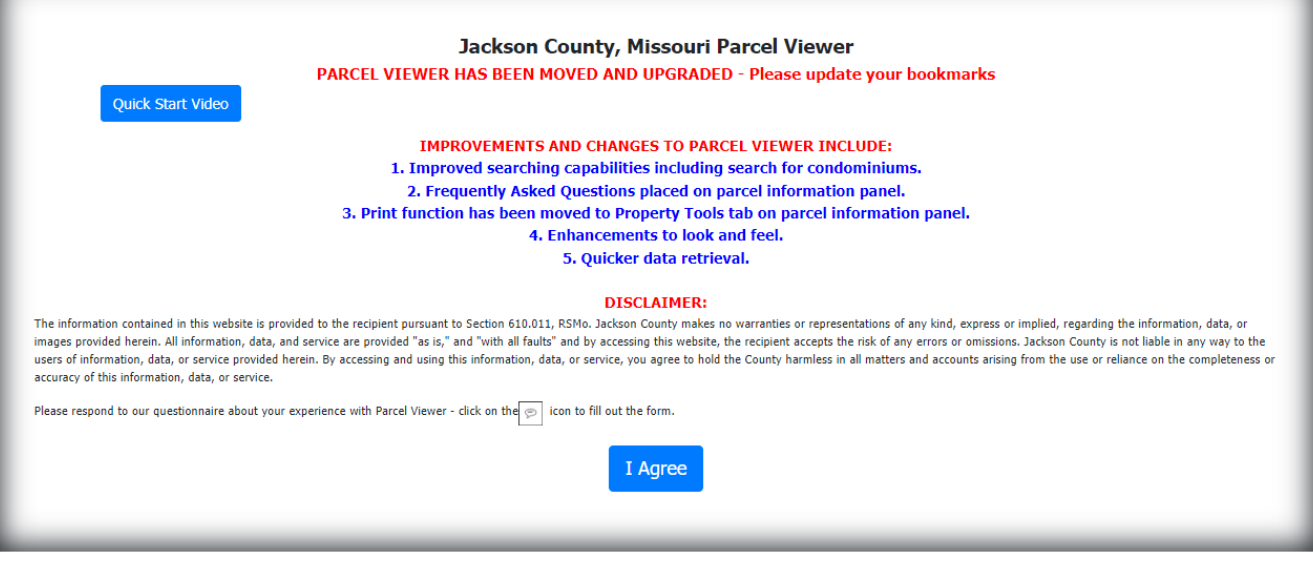

In the upper right-hand corner, enter your address or parcel # (parcel # should include 17 numbers in this format: example 00-000-00-00-00-0-00-000).

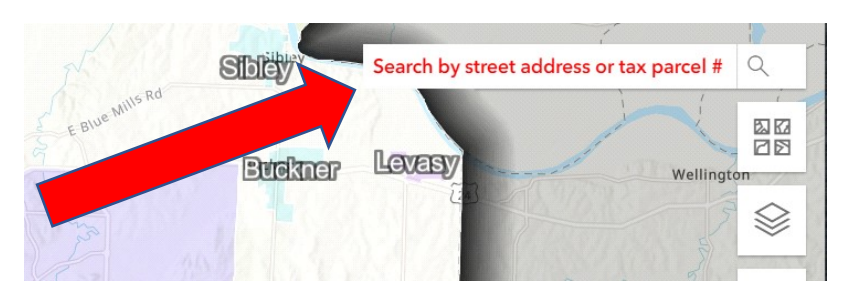

Enter in your address

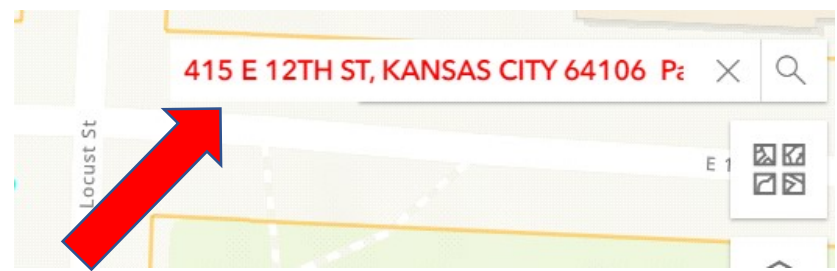

Or your parcel number (parcel # should include 17 numbers in this format: example 00-000-00-00-00-0-00-000)

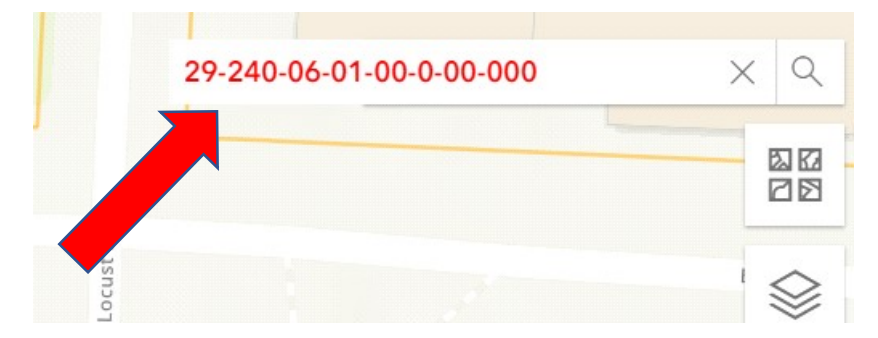

In the upper left-hand corner, you will see a block called "Basic Information".

 $\hspace{0.1mm} +\hspace{0.1mm}$ **Basic Information** □ ×  $\overline{a}$ 29-240-06-01-00-0-00-000 ⋒ rcel mber: There are 1 addresses at this ress: parcel: 415 E 12TH ST KANSAS CITY MO, 64106 Area: 001 Kansas City trict **CLICK FOR PROPERTY INFO**  $\circledast$ 

Click on the button labeled "CLICK FOR PROPERTY INFO".

# **Please verify address** before continuing

Now you should see a bar at the bottom of the page with several options. Click on the option "PROPERTY REQUESTS" and look at "If You Disagree With Your Property Assessment" block.

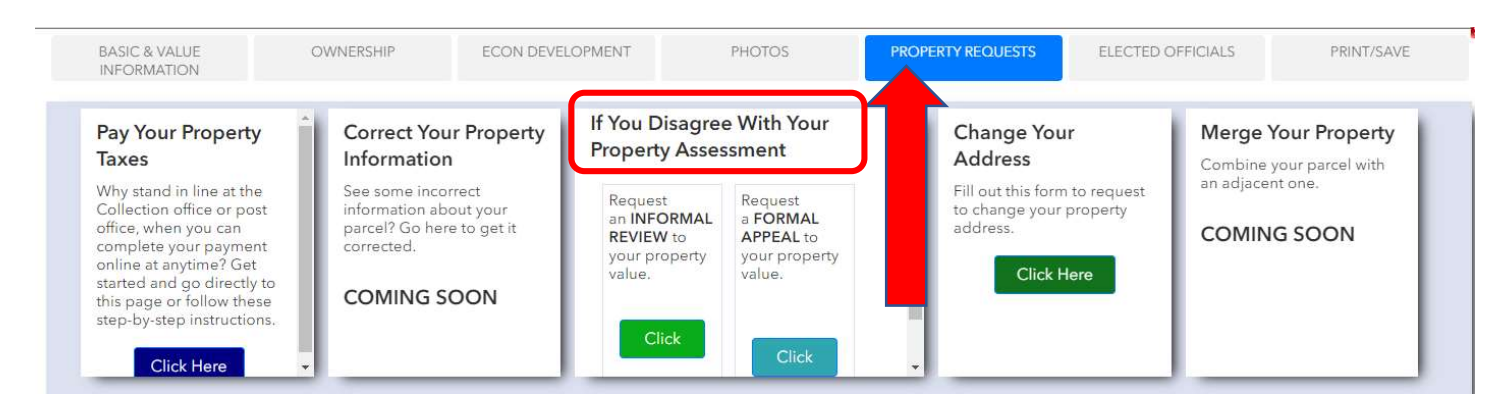

Under "If You Disagree With Your Property Assessment" you will have two options, "INFORMAL REVIEW" or "FORMAL APPEAL". Click the one you desire and fill out the information needed on the form.

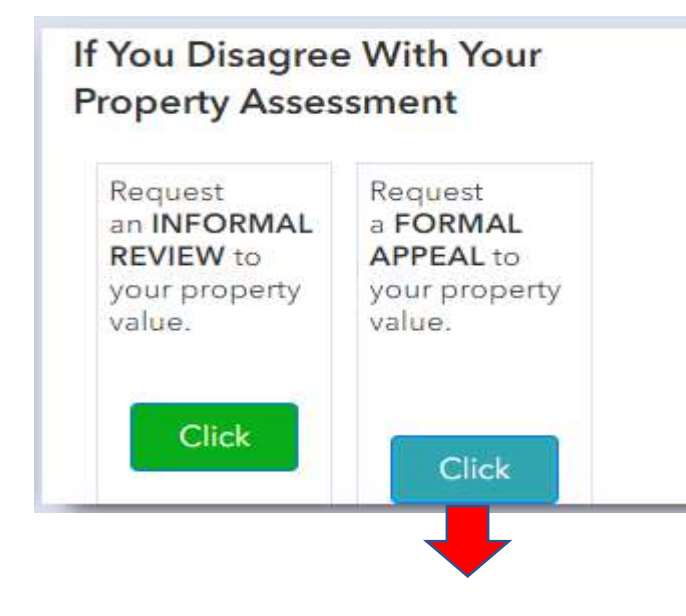

From here you will need to fill out all the information requested, any field with a "\*" MUST be filled out.

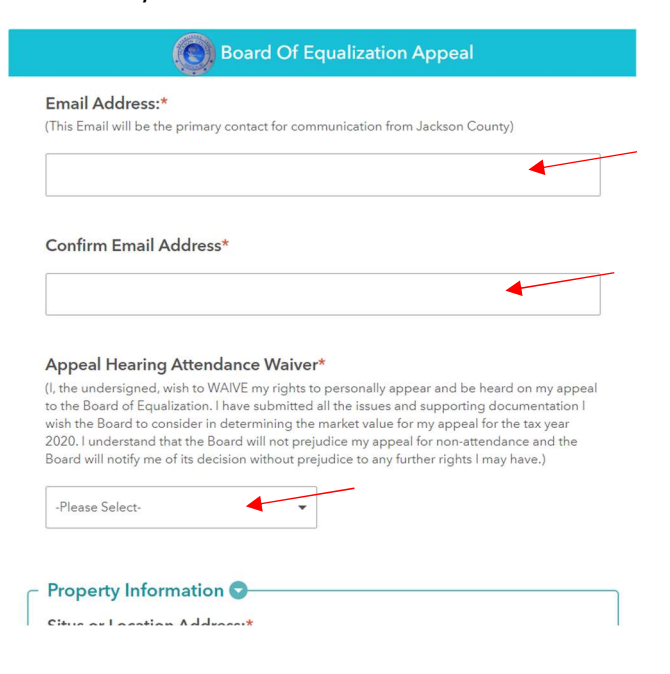

Under "Supporting Documentation" you may also add any photos (10 max) or documents (10 max) you want to include in your appeal. The only acceptable formats are PDF, XLSX, DOCX, JPEG, JPG and TIF.

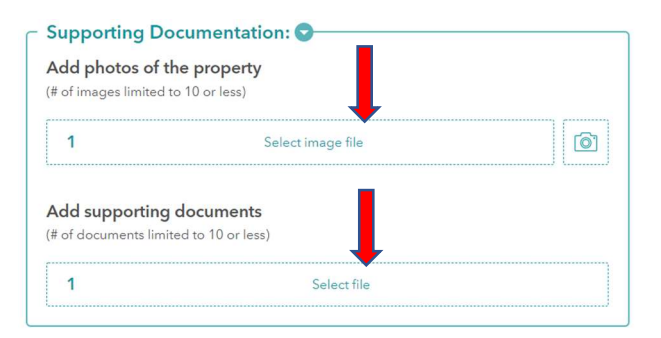

At the bottom of the form, please make sure you select "I Agree" and then hit the "Submit" button to complete your appeal submission. NOTE –do not fill out anything in the "For Office Use Only" field.

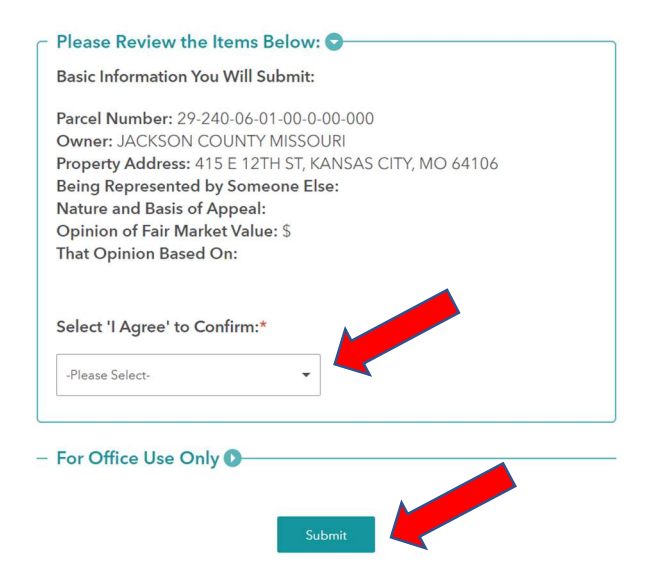

## **Please verify address** before continuing

You have now submitted your appeal!